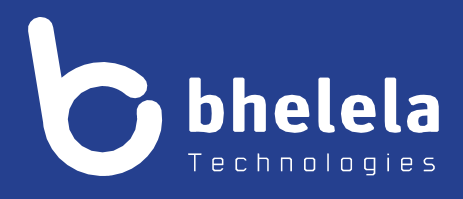

# **Presidential Youth Employment Intervention School Governing Board - User Guide**

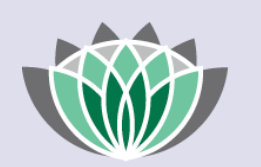

# PRESIDENTIAL EMPLOYMENT **STIMULUS**

# Building 3

4 Karen Street

Bryanston

2191

South Africa

**Telephone**: 0861 2435352 **International:** +27 11 524 8680 **Facsimile:** +27 11 524 8620

**Email:** [info@bhelela.com](mailto:info@bhelela.com)

**Web:** [www.bhelela.com](http://www.bhelela.com/)

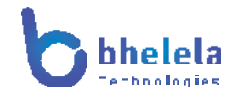

### **Table of Contents**

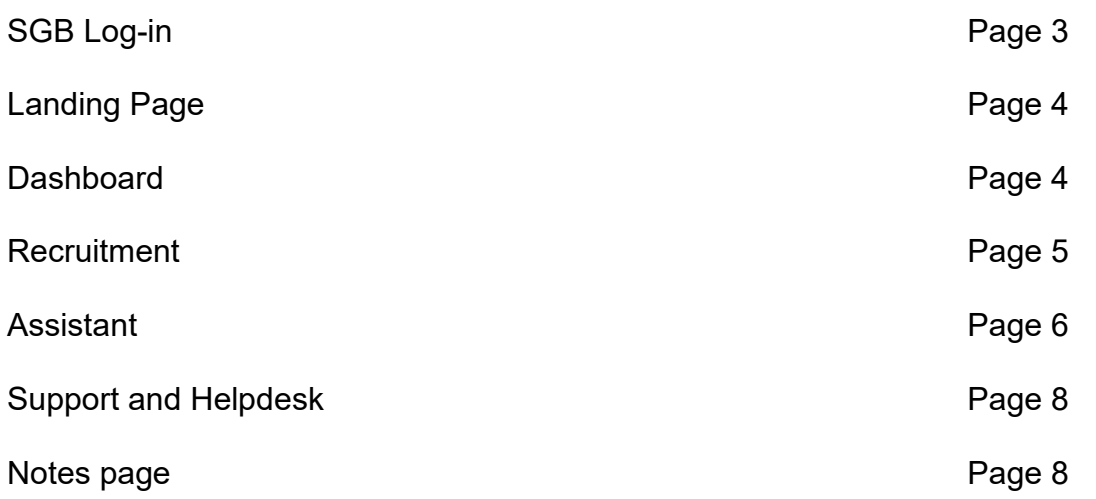

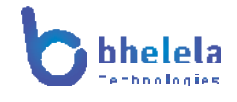

#### **SGB User Guide**

The PYEI-DMS system will send you the link with your log in and password. You will receive the Email from Basic Education Employment Initiative. The link to the system will take you to the following home screen.

PRESIDENTIAL

EMPLOYMENT **STIMULUS** 

#### **BASIC EDUCATION EMPLOYMENT INITIATIVE**

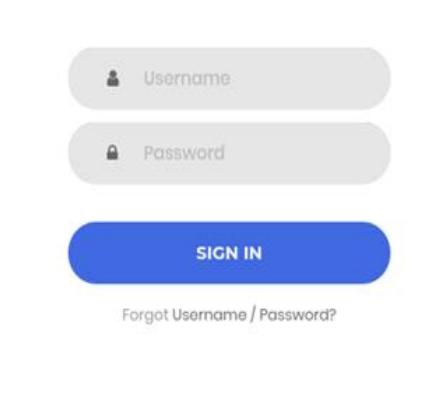

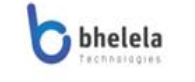

Copyright c 2021. All rights reserved.

Enter your user name and password and click sign in.

basic education

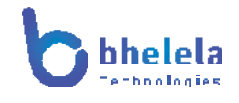

#### **SGB Landing Page**

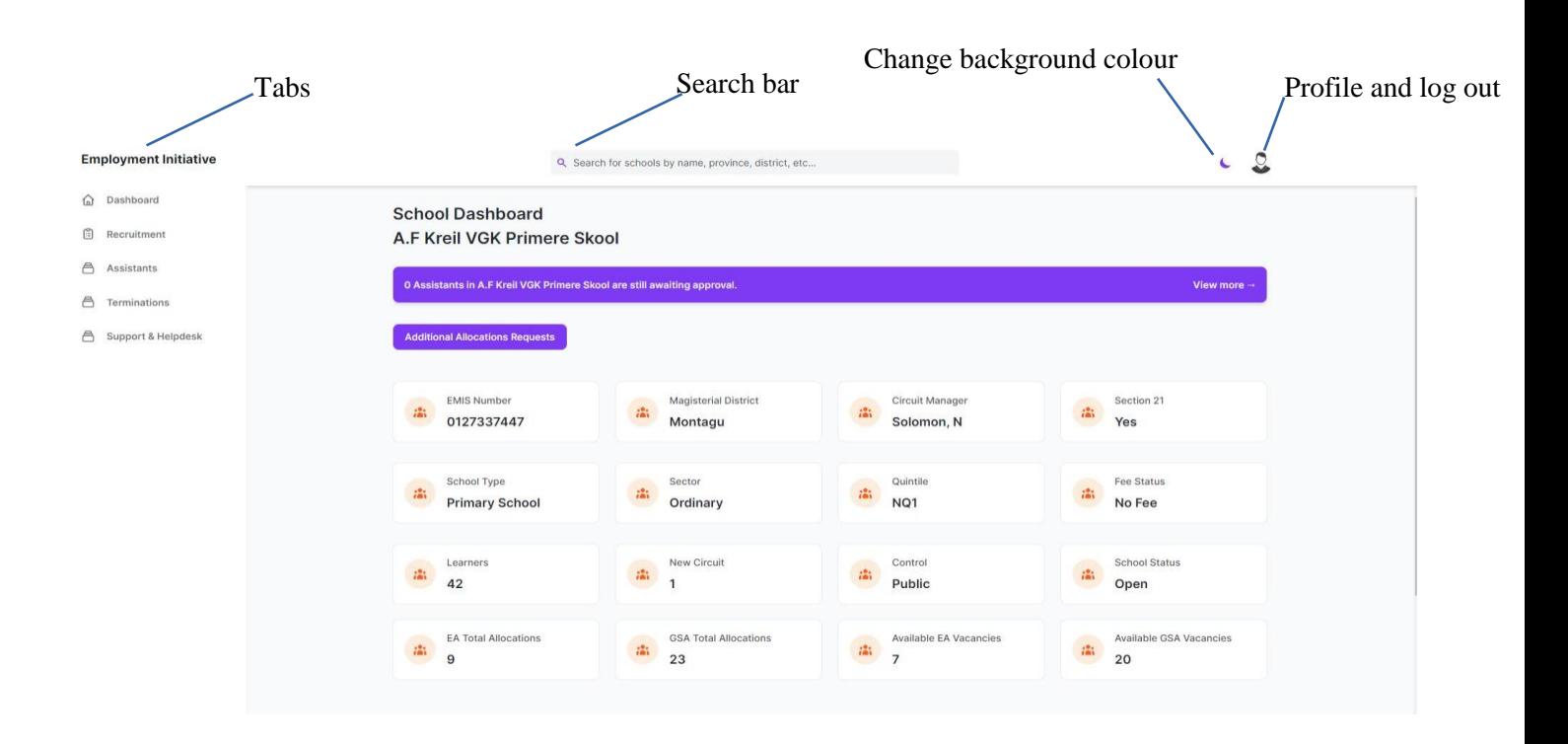

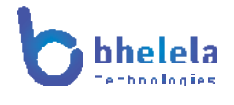

#### Dashboard Tab

On logging in, the School dashboard will open. This will give you a summary of the school details such as the school type, number of learners, the circuit manager, the sector, the school status etc. You are also able to view how many educator assistants and General School assistants are allocation to the school.

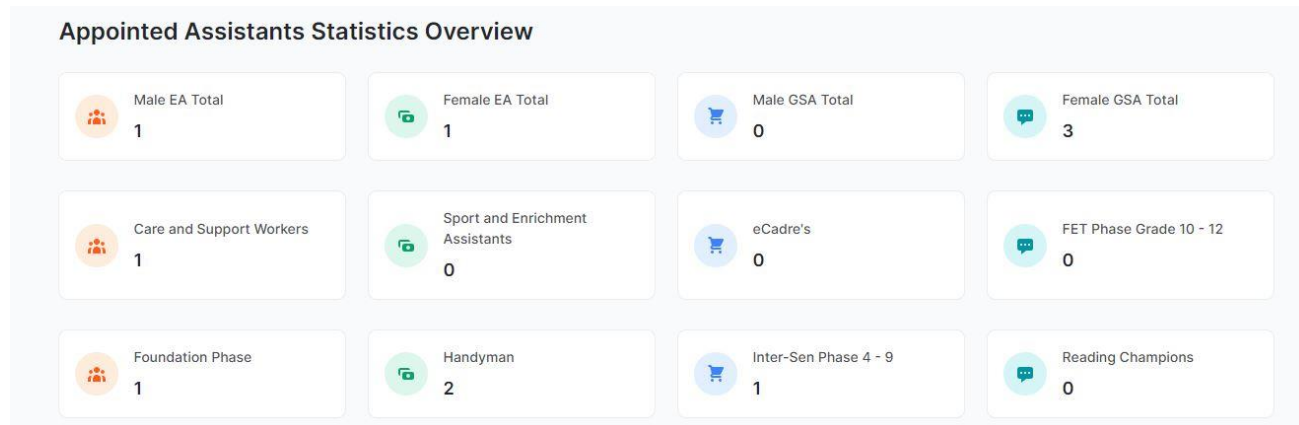

You are able to view the Appointed Assistants Statistics of the school.

#### **Recruitments Tab**

As the role of the SGB, this role is the only role that has the functionality to accept or decline the Assistants application to be an EA/GSA.

The dashboard for the recruitment, where you will view school level assistants' appointment waiting list, is shown as follows:

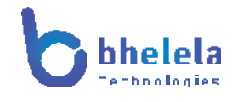

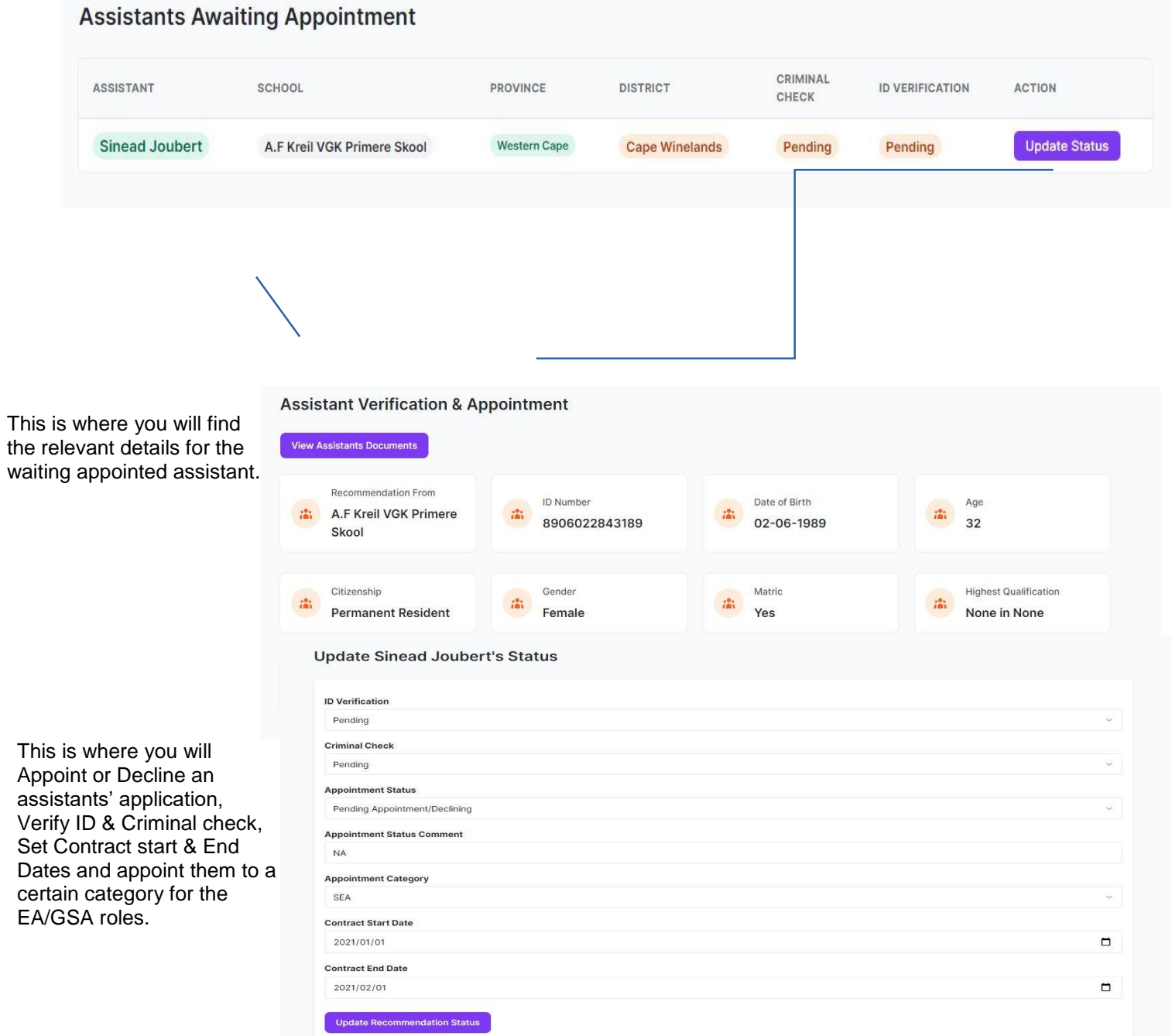

the

# **Assistant Tab**

On the Assistants Tab dashboard, you'll see Assistants who have been appointed at the school.

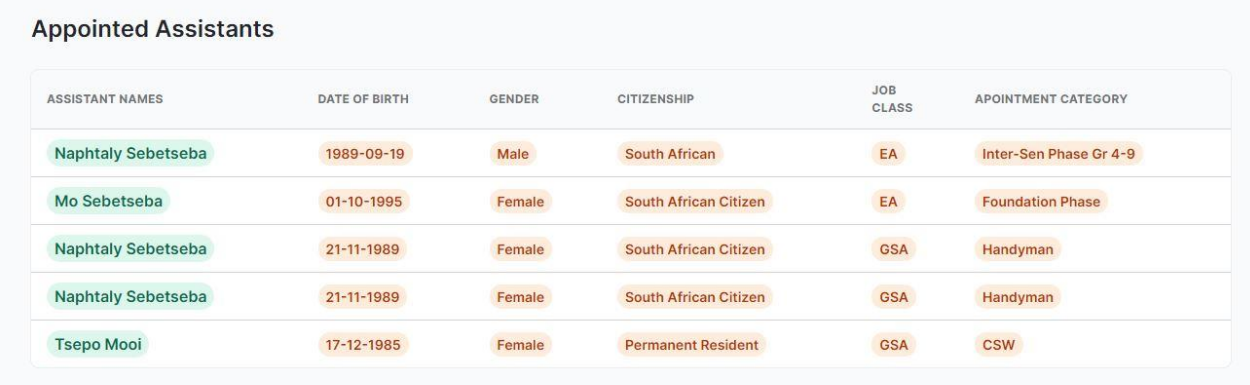

# **Termination Tab**

View assistant's termination list and view/download assistants' termination letter.

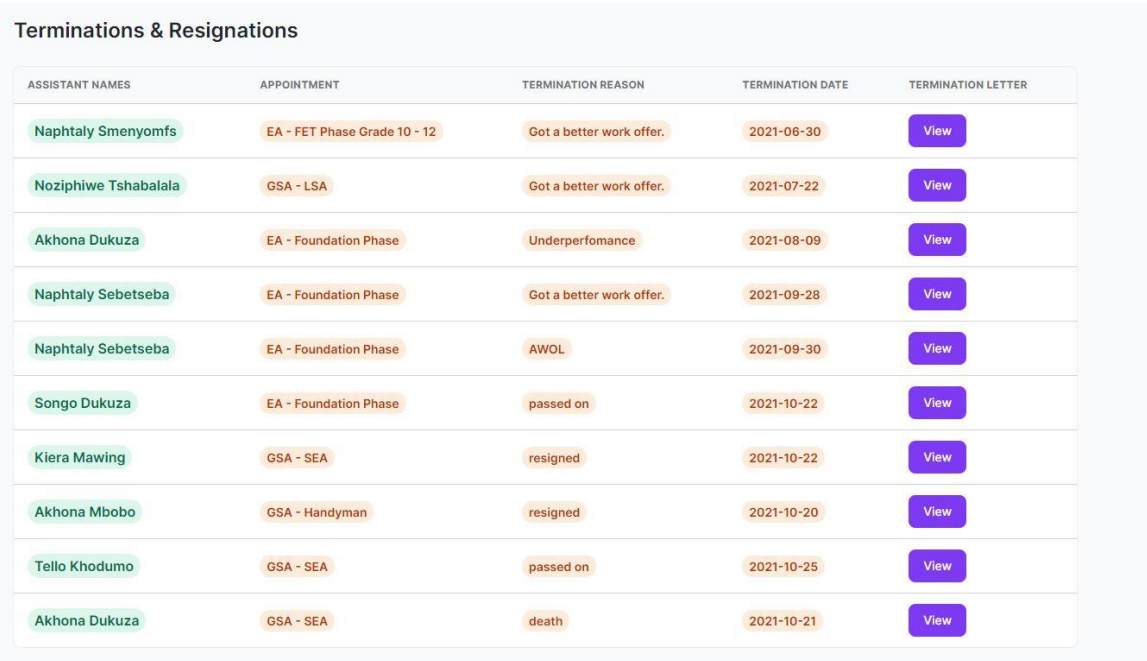

# **Support and Helpdesk**

Access to helpdesk

Notes: